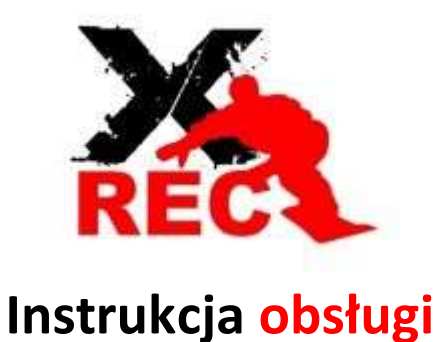

# KAMERA XT-7000

### ZESTAW SKŁADA SIĘ Z:

- Kamery sportowej XT7000 4K ULTRA HD Wi HD Wi-Fi z ekranem LCD
- Obudowy wodoszczelnej do 30 metrów głębokości
- Monopodu ramienia teleskopowego 110cm
- Klucza montażowego
- Akumulatora 1050mAh
- Kabla USB
- 2 szt. paska na klamrę
- 2 szt. paska na rzep
- Ramki typu FRAME MOUNT na statyw
- Szybkozłączki z klipsem montażowym
- Standardowej szybkozłączki
- Szybkozłączki profilowanej typu J-hook
- Adaptera z mocowania systemowego na standardowy gwint 1/4" - Szybkozłączki profilowanej typu J-hook<br>- Adaptera z mocowania systemowego na standardowy gwint 1/4"<br>- 4 szt. śrub montażowych<br>- 2 szt. przegubú długiego<br>- 2 szt. płytek montażowych przylepianych<br>- 2 szt. przylepców 3M (z
- 4 szt. śrub montażowych
- 2 szt. przegubów krótkich
- 1 szt. przegubu długiego
- 2 szt. płytek montażowych przylepianych
- 
- Ładowarki sieciowej z gniazdem USB 5V 1A
- Adaptera statywowego z mocowania systemowego na standardowy gwint 1/4"
- Zapasowych drzwiczek ochronnych do obudowy podwodnej
- 4 szt. linek zaciskowych do mocowania na profilowanych powierzchniach
- Ściereczki z mikrowłókien
- Uchwyt na kierownicę roweru
- Stalowej linki zabezpieczającej

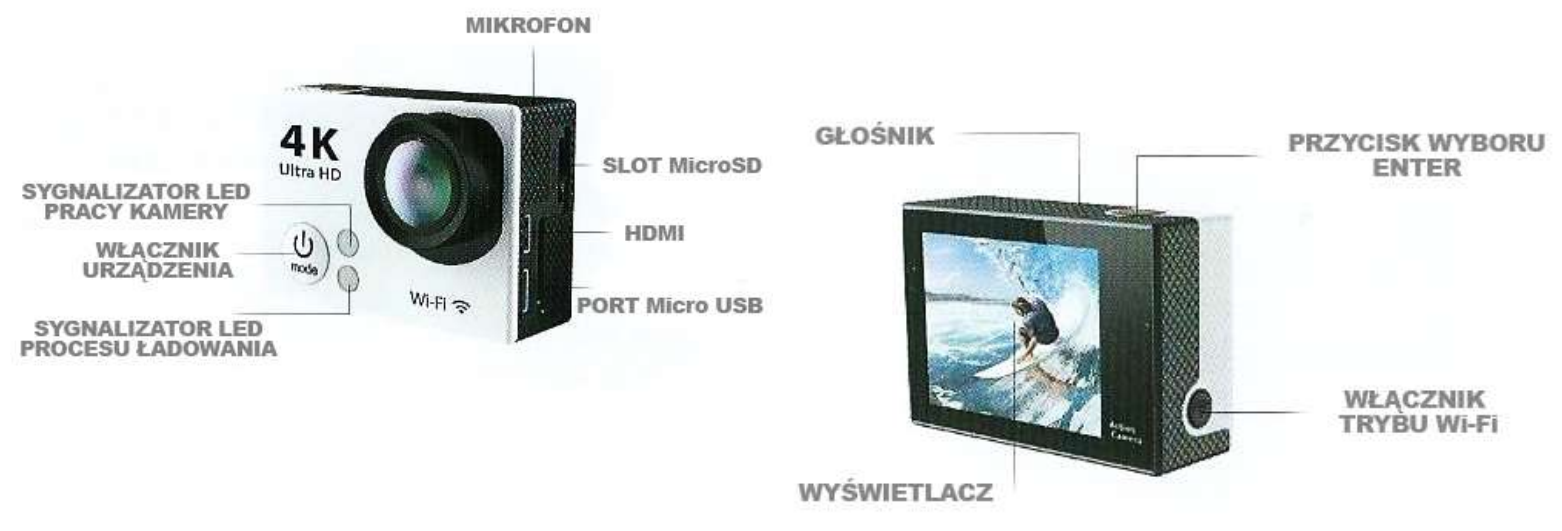

# BUDOWA KAMERY:

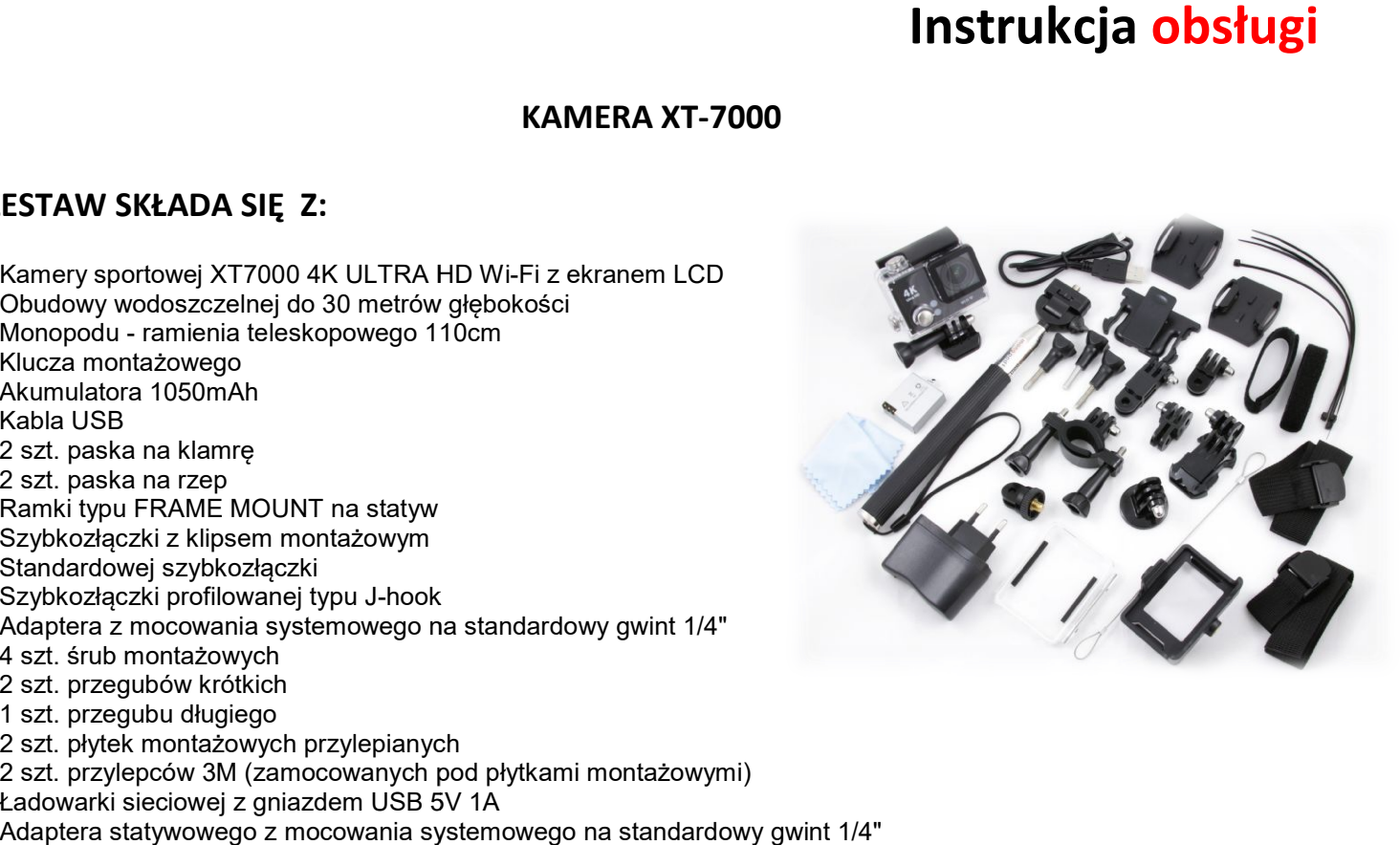

### OBSŁUGA KAMERY:

#### WŁACZANIE:

Aby uruchomić kamerę wystarczy wcisnąć przycisk funkcyjny (WŁĄCZNIK URZĄDZENIA), umieszczony z przodu kamery, na około 1-2 sekundy. Po tym czasie kamera wyda sygnał dźwiękowy i uruchomi się ekran LCD.

#### WYŁĄCZANIE:

W celu wyłączenia kamery należy wcisnąć przycisk funkcyjny (WŁĄCZNIK URZĄDZENIA), umieszczony z przodu kamery, na około dwie-trzy sekundy. Po tym czasie kamera samoczynnie się wyłączy.

#### WYBÓR PROGRAMU PRACY:

Po uruchomieniu kamery można wybrać jeden z czterech trybów pracy oraz ustawienia kamery. Wyboru dokonujemy krótko wciskając przycisk funkcyjny (WŁĄCZNIK URZĄDZENIA). Na wyświetlaczu LCD w górnym lewym rogu będziemy widzieć zmieniające się ikonki, odpowiednie dla danego trybu pracy.

#### Tryby pracy:

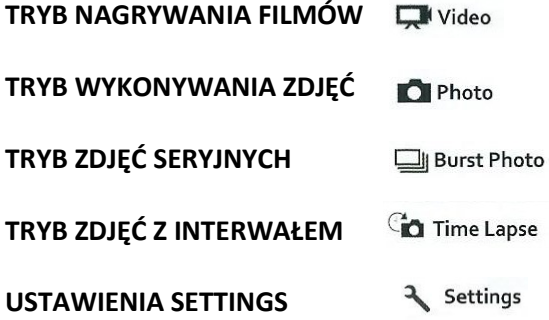

#### WYKONYWANIE ZDJEĆ:

W celu wykonania zdjęcia należy ustawić tryb wykonywania zdjęć, skierować kamerę na dany kadr i wcisnąć przycisk funkcyjny jednokrotnie (PRZYCISK WYBORU/ENTER). Po wciśnięciu przycisku obraz na ekranie LCD zniknie na chwilę. Zdjęcie zostało wykonane. U góry wyświetlacza pojawiła się zaktualizowana ilość wykonanych zdjęć oraz ilość zdjęć, jaka jeszcze może zostać zapisana na danej karcie pamięci.

#### FILMOWANIE:

W celu rozpoczęcia nagrywania filmu należy wybrać tryb nagrywania filmów i wcisnąć przycisk funkcyjny jednokrotnie (PRZYCISK WYBORU/ENTER). Kamera wyda krótki sygnał dźwiękowy, a dioda LED rozpocznie migać w kolorze czerwony. Kamera rozpoczęła nagrywanie filmu. Film jest nagrywany tak długo, jak długo miga dioda w kolorze czerwonym.

Aby zatrzymać nagrywanie wystarczy jednokrotnie wcisnąć przycisk funkcyjny (PRZYCISK WYBORU/ENTER). Dioda LED ponownie rozpocznie świecić ciągłym światłem czerwonym. Kamera powróciła do stanu gotowości.

#### USTAWIENIA:

W celu dokonania zmian w ustawieniach technicznych kamery należy wybrać USTAWIENIA przy pomocy przycisku WŁĄCZNIK URZĄDZENIA. Po wybraniu USTAWIEŃ można dowolnie konfigurować parametry kamery, posługując się przyciskiem ENTER oraz przyciskiem WŁACZNIK URZĄDZENIA.

### UMIESZCZANIE KARTY PAMIĘCI W KAMERZE:

Kamera współpracuje z kartami microSD oraz microSDHC o pojemności do 32GB.

W celu umieszczenia karty w kamerze należy zdjąć obudowę ochronną kamery. Kartę należy umieścić w slocie MicroSD i docisnąć aż do momentu usłyszenia kliknięcia równoznacznego z zablokowaniem karty w porcie.

Aby wyjąć kartę ze slotu MicroSD, należy delikatnie dodusić kartę do momentu usłyszenia kliknięcia równoznacznego ze zwolnieniem blokady. Następnie kartę można wyjąć z urządzenia.

Uwaga! Zalecamy stosowanie minimum kart pamięci CLASS 10. Wolniejsze karty mogą zapisywać dane z niewystarczającą prędkością, co może powodować niewłaściwe nagrywanie materiału filmowego, występowanie błędów i zacięcie kamery podczas pracy.

## PODŁĄCZENIE KAMERY DO KOMPUTERA:

W celu zgrania zdjęć i filmów należy podłączyć urządzenie do komputera lub tabletu.

Zdjęcia mogą zostać również zostać zgrane z pamięci karty przez zewnętrzny czytnik kart microSD lub SD poprzez adapter microSD-SD (czytnik nie jest stanowi elementu zestawu sprzedawanego z kamerą).

W celu podłączenia kamery do komputera należy połączyć oba urządzenia przy pomocy kabla Micro USB- USB, sprzedawanego w zestawie z kamerą. Po podłączeniu należy uruchomić komputer (jeśli nie został uruchomiony przed podłączeniem) i poczekać kilkanaście sekund aż komputer znajdzie kamerę i zainstaluje niezbędne sterowniki. Po zainstalowaniu w panelu Mój Komputer pojawi się niezależny dysk, na który należy wejść klikając w jego ikonę dwukrotnie lewym przyciskiem myszy. W momencie, gdy komputer nawiąże polaczenie z kamerą dioda LED będzie świecić ciągłym światłem.

Uwaga! Aby komputer rozpoznał kamerę, w slocie MicroSD musi być umieszczona karta pamięci. W przeciwnym wypadku kamera nie zostanie odnaleziona.

### ŁADOWANIE:

Stan naładowania akumulatora można śledzić na wyświetlaczu LCD kamery w dolnym lewym rogu. W momencie rozładowania akumulatora ikona baterii na ekranie LCD będzie pusta w środku.

W celu naładowania kamery, należy ją podłączyć przy pomocy kabla USB (sprzedawanego łącznie z kamerą) do komputera lub dowolnego innego urządzenia z portem USB (przykładowo: tablet, smartfon, powerbank). W momencie podłączenia kamery automatycznie rozpocznie się ładowanie urządzenia. Kamera może być ładowana również bezpośrednio z sieci zasilającej 220-230V. Należy wtedy zastosować odpowiedni adapter pozwalający na podłączenie kabla USB do gniazdka sieciowego (w zestawie).

W momencie rozpoczęcia procesu ładowania SYGNALIZATOR LED PROCESU ŁADOWANIA zacznie świecić. W momencie naładowania urządzenia DIODA LED wyłączy się. Można wtedy odłączyć kamerę od zasilania.

UWAGA! Zalecamy ładować kamerę dopiero w momencie całkowitego rozładowania akumulatora w kamerze. Wcześniejsze doładowywanie akumulatora może spowodować znaczne skrócenie jego żywotności.

UWAGA! Kamera może pełnić funkcję rejestratora samochodowego, ponieważ umożliwia nagrywanie przy jednoczesnym ładowaniu kamery poprzez port USB.

### TRYB WIFI:

WBUDOWANY MODUŁ WIFI POZWALA NA BEZPRZEWODOWE STEROWANIE KAMERĄ ZA POŚREDNICTWEM TELEFONU - SMARTFONA LUB TABLETU.

Aby pobrać aplikację zarówno dla systemu Android jak i IOS, wystarczy zeskanować poniższy kod.

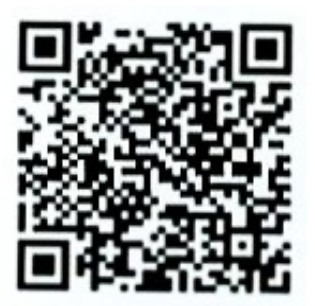

## ŁACZENE KAMER PRZEZ WIFI:

1. Pobierz program **Ez iCam App** z Apple App Store albo Google Play i zainstaluj na swoim telefonie lub tablecie.

2. Włącz kamerę XREC XT-7000

3. Wciśnij przycisk Wi-Fi na kamerze, aby włączyć transmisję Wi-Fi

4. Wejdź w ustawienia Wi-Fi w telefonie i połącz z urządzeniem ICAM-H2

5. W momencie łączenia proszę podać kod zabezpieczający urządzenia: 1234567890

6. Gdy urządzenia zostaną sparowane przejdź do głównego menu w telefonie / tablecie i uruchom zainstalowaną aplikację.

7. Gotowe

## UWAGI:

• Kamera może być ładowana bezpośrednio z poru USB w każdym urządzeniu, które posiada taki port, niezależnie od posiadanego systemu operacyjnego.

• Kamera może być również ładowana bezpośrednio z sieci zasilającej 220-230V.

• Podczas dłuższego czasu użytkowania, kamera może stopniowo się nagrzewać. Jest to normalna sytuacja i wynika ona z działania kamery. Nie należy budzić z tym obaw i w dalszym ciągu użytkować kamerę do momentu wyczerpania zapasu energii. Po wyłączeniu kamera wróci do swojej pierwotnej temperatury.

• Nie należy wystawiać kamery na bezpośrednie działanie promieni słonecznych, kierując obiektyw w stronę słońca, może to spowodować uszkodzenie kamery.

• Należy dbać o kamerę i zapobiegać dostawaniu się drobinek piasku lub kropel wody w trudnodostępne miejsca w korpusie kamery.

• Nie przechowywać kamery w środowisku nadmiernie wilgotnym oraz tam, gdzie urządzenie będzie narażone na kontakt z substancjami chemicznymi.

• Żywotność baterii może uleć znacznemu skróceniu, jeśli kamera nie będzie używana przez dłuższy czas (powyżej trzech miesięcy). Zaleca się włączyć kamerę na kilka minut przynajmniej raz w miesiącu, by umożliwić przepływ prądu przez wbudowany akumulator.

• Jeśli szkło soczewki obiektywu ulegnie zabrudzeniu, należy przeczyścić je przy pomocy specjalnych akcesoriów czyszczących do optyki uniemożliwiających porysowanie obiektywu.

• Nie dotykać powierzchni soczewki obiektywu palcami, może to spowodować jej zabrudzenie lub uszkodzenie.

• Należy chronić kartę pamięci przed działaniem pola elektromagnesu i nie wyjmować karty ze slotu kamer w trakcie sczytywania plików. Może to spowodować uszkodzenie kamery.

• Kamera nie posiada wbudowanej pamięci. Należy zastosować zewnętrzną karę microSD lub microSDHC

• Reklamacji nie podlegają uszkodzenia mechaniczne oraz zużycie akumulatora, które jest w pełni uzasadnione i zależy od sposobu użytkowania sprzętu.

# Dziękujemy za uwagę

#### www.XREC.pl

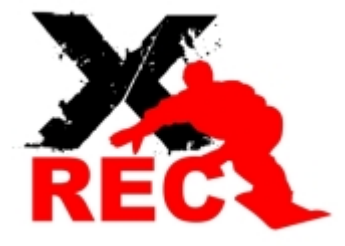

### DYSTRYBUTOR PRODUKTÓW MARKI XREC:

SystemBank Os. Awdańców 23 ; 64-010 Krzywiń ; www.systembank.pl ; tel: +48 655 120 603